### Sequence Analysis with TraMineR

#### Gilbert Ritschard

Institute for Demographic and Life Course Studies, University of Geneva and NCCR LIVES: Overcoming vulnerability, life course perspectives http://mephisto.unige.ch/traminer

Summer School in Longitudinal and Life Course Research, Oxford, 2nd-6th September 2013

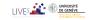

#### Outline

- TraMineR, What is it?
- Basics of sequence analysis with TraMineR
- More about TraMineR

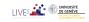

#### **TraMineR**

• Trajectory Miner in R: a toolbox for exploring, rendering and analyzing categorical sequence data

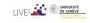

### TraMineR, Why?

- TraMineR primary aim: Answer questions from social sciences
  - where sequences (succession of states or events) describe life trajectories
- Examples of questions:
  - Do life courses obey some social norm?
    - Which are the standard trajectories?
    - What kind of departures do we observe from those standards?
    - How do life course patterns evolve over time?
  - Why are some people more at risk to follow a chaotic trajectory or stay stuck in an unwanted state?
    - How does the trajectory complexity evolve across birth cohorts?
  - How is the life trajectory related to sex, social origin and other cultural factors?

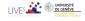

### What TraMineR offers to answer those questions

- Various graphics and descriptive measures of individual sequences.
- Tools for computing pairwise dissimilarities between sequences which open access to plenty of advanced statistical and data analysis tools
  - Clustering and principal coordinate analysis (MDS)
  - Discrepancy analysis (ANOVA and regression trees)
  - Identification of representative sequences (trajectory-types)
  - ...
- Tools for mining frequent and discriminant event subsequences

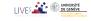

#### TraMineR's features

- Handling of longitudinal data and conversion between various sequence formats
- Plotting sequences (distribution plot, frequency plot, index plot and more)
- Individual longitudinal characteristics of sequences (length, time in each state, longitudinal entropy, turbulence, complexity and more)
- Sequence of transversal characteristics by position (transversal state distribution, transversal entropy, modal state)
- Other aggregated characteristics (transition rates, average duration in each state, sequence frequency)
- Dissimilarities between pairs of sequences (Optimal matching, Longest common subsequence, Hamming, Dynamic Hamming, Multichannel and more)
- Representative sequences and discrepancy measure of a set of sequences
- ANOVA-like analysis and regression tree of sequences
- Rendering and highlighting frequent event sequences
- Extracting frequent event subsequences
- Identifying most discriminating event subsequences
- Association rules between subsequences

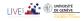

#### The TraMineR Swiss knife

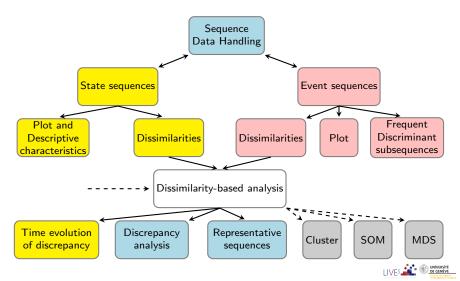

### Other programs for sequence analysis

- Optimize (Abbott, 1997)
  - Computes optimal matching distances
  - No longer supported
- TDA (Rohwer and Pötter, 2002)
  - free statistical software, computes optimal matching distances
- Stata, SQ-Ados (Brzinsky-Fay et al., 2006)
  - free, but licence required for Stata
  - optimal matching distances, visualization and a few more
  - See also the add-ons by Brendan Halpin http://teaching.sociology.ul.ie/seqanal/
- CHESA free program by Elzinga (2007)
  - Various metrics, including original ones based on non-aligning methods
  - Turbulence
- No equivalent package in R.
  - Packages such as those provided by Bioconductor are specifically devoted to biological issues.
  - arulesSequences mining of association rules (Zaki, 2001)

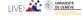

## TraMineR: Where and why in R?

- Package for the free open source R statistical environment
  - R and TraMineR freely available from the CRAN (Comprehensive R Archive Network) http://cran.r-project.org
- TraMineR runs in R, it can straightforwardly be combined with other R commands and libraries. For example:
  - dissimilarities obtained with TraMineR can be inputted to already optimized processes for clustering, MDS, self-organizing maps, ...
  - TraMineR 's plots can be used to render clustering results;
  - complexity indexes can be used as dependent or explanatory variables in linear and non-linear regression, ...

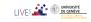

### Installing TraMineR

- Stable version from the CRAN
  - Check that you have the latest version of R (upgrade if necessary)
  - Start R and run following command from the console

```
install.packages("TraMineR", dependencies = TRUE)
```

- On Linux, you may need to first install additional components.
- Development version from R-Forge
  - Command

```
source("http://mephisto.unige.ch/traminer/install-devel.R")
```

• also installs TraMineRextras, WeightedCluster, dependencies and a few other useful packages

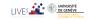

#### The 'mvad' data set

- McVicar and Anyadike-Danes (2002)'s study of school to work transition in Northern Ireland.
- dataset distributed with the TraMineR library.
- 712 cases (survey data).
- 72 monthly activity statuses (July 1993-June 1999)

States are: EM Employment

FE Further education

HE Higher education

JL Joblessness

SC School

TR Training.

- 14 additional (binary) variables
- The follow-up starts when respondents finished compulsory school (16 years old).

### mvad variables

| 1  | id        | unique individual identifier                                                                                              |  |  |
|----|-----------|----------------------------------------------------------------------------------------------------|--|--|
| 2  | weight    | sample weights                                                                                                    |  |  |
| 3  | male      | binary dummy for gender, 1=male                                                                                           |  |  |
| 4  | catholic  | binary dummy for community, 1=Catholic                                                                                    |  |  |
| 5  | Belfast   | binary dummies for location of school, one of five Education and Library Board                                            |  |  |
|    |           | areas in Northern Ireland                                                                                                 |  |  |
| 6  | N.Eastern | "                                                                                                    |  |  |
| 7  | Southern  | "                                                                                                    |  |  |
| 8  | S.Eastern | "                                                                                                    |  |  |
| 9  | Western   | "                                                                                                    |  |  |
| 10 | Grammar   | binary dummy indicating type of secondary education, 1=grammar school                                                     |  |  |
| 11 | funemp    | binary dummy indicating father's employment status at time of survey, 1=father unemployed                                 |  |  |
| 12 | gcse5eq   | binary dummy indicating qualifications gained by the end of compulsory education, 1=5+ GCSEs at grades A-C, or equivalent |  |  |
| 13 | fmpr      | binary dummy indicating SOC code of father's current or most recent job,1=SOC1 (professional, managerial or related)      |  |  |
| 14 | livboth   | binary dummy indicating living arrangements at time of first sweep of survey (June 1995), 1=living with both parents      |  |  |
| 15 | jul93     | Monthly Activity Variables are coded 1-6, 1=school, 2=FE, 3=employment, 4=training, 5=joblessness, 6=HE                   |  |  |
|    | :         | "                                                                                                    |  |  |
| 86 | jun99     | "                                                                                                    |  |  |

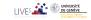

### The mvad sequences are in STS form

 The mvad sequences are organized in STS (XX) form, i.e., each sequence is given as a (row) vector of consecutive states.

```
head(mvad[, 17:22])
##
         Sep. 93
                   Oct.93
                              Nov. 93
                                        Dec. 93
                                                 Jan. 94
                                                         Feb. 94
     employment employment employment training training
## 2
             FE
                       FE
                                  FE
                                            FE
                                                     FE
## 3
      training
                training
                           training training training
## 4
       training
                 training
                           training
                                       training training training
## 5
             FE
                                  FE.
                                                     FE
                                                             FE
## 6 joblessness
                 training
                            training
                                       training training training
```

 There are other ways of organizing sequences data (SPS or XT, SPELL, Person-Period, ...) and TraMineR supports most of them.

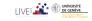

### Creating the state sequence object

- Most TraMineR functions for state sequences require a state sequence object as input argument.
- The state sequence object contains
  - the sequences
  - and their attributes (alphabet, labels, colors, weights, ...)
- Hence, we first have to create this object

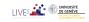

### Starting TraMineR and creating a state sequence object

Load TraMineR and the mvad data.

```
library(TraMineR)
data(mvad)
```

 Check the alphabet (from Sept 93 to June 99; i.e., positions 17 to 86: We skip July-August 93)

```
(mvad.alph <- seqstatl(mvad[, 17:86]))
## [1] "employment" "FE" "HE" "joblessness" "school"
## [6] "training"</pre>
```

Create the 'state sequence' object

```
## mvad.lab <- seqstatl(mvad[,17:86])
mvad.lab <- c("employment", "further education", "higher education",
    "joblessness", "school", "training")
mvad.shortlab <- c("EM", "FE", "HE", "JL", "SC", "TR")
mvad.seq <- seqdef(mvad[, 17:86], alphabet = mvad.alph, labels = mvad.lab,
    states = mvad.shortlab, weights = mvad$weight, xtstep = 6)</pre>
```

### Main sequence object attributes and seqdef arguments

| Attribute name | Description              | Argument  | Default           | Retrieve/Set |
|----------------|--------------------------|-----------|-------------------|--------------|
|                | input format             | informat= | "STS"             |              |
| alphabet       | list of states           | states=   | from input data   | alphabet()   |
| cpal           | color palette            | cpal=     | from RColorBrewer | cpal()       |
| labels         | long state labels        | labels=   | from input data   | stlab()      |
| cnames         | position names           | cnames=   | from input data   | names()      |
| xtstep         | jumps between tick marks | xtstep=   | 1                 |              |
| row.names      | row (sequence)<br>labels | id=       | from input data   | rownames()   |
| weights        | optional case<br>weights | weights=  | NULL              |              |
|                | missing handling         | left=     | NA                |              |
|                | 11                       | gaps=     | NA                |              |
|                | "                        | right=    | "DEL"             |              |

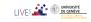

### Rendering sequences

```
par(mfrow = c(2, 2))
seqfplot(mvad.seq, withlegend = FALSE, title = "f-plot", border = NA)
seqdplot(mvad.seq, withlegend = FALSE, title = "d-plot", border = NA)
seqIplot(mvad.seq, withlegend = FALSE, title = "I-plot", sortv = "from.end")
seqlegend(mvad.seq, position = "bottomright", fontsize = 1.2)
```

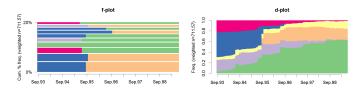

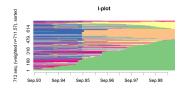

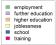

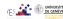

### Rendering sequences by group (sex)

employment

further education | joblessness

seqIplot(mvad.seq, group = mvad\$male, sortv = "from.start", title = "Sex")

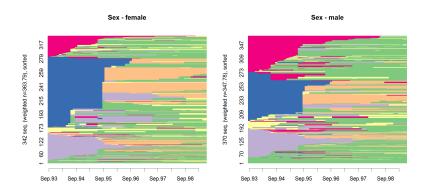

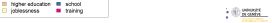

### Characterizing set of sequences

 Sequence of cross-sectional measures (modal state, between entropy, ...)

 Summary of longitudinal measures (within entropy, transition rates, mean duration ...)

 Other global characteristics: sequence medoid, diversity of sequences, ...

#### Transition rates

```
round(trate <- seqtrate(mvad.seq), 3)</pre>
           [-> EM] [-> FE] [-> HE] [-> JL] [-> SC] [-> TR]
##
##
   [EM ->] 0.986
                     0.002
                             0.003
                                      0.007
                                              0.000
                                                      0.002
## [FE ->] 0.027
                     0.950
                             0.007
                                      0.011
                                              0.001
                                                      0.003
##
   [HE ->] 0.010
                     0.000
                             0.988
                                      0.001
                                              0.000
                                                      0.001
##
   [JL ->] 0.037
                     0.012
                             0.002
                                      0.938
                                              0.001
                                                      0.010
##
  [SC ->] 0.012
                     0.008
                             0.019
                                      0.007
                                              0.950
                                                      0.004
## [TR ->]
             0.037
                     0.004
                                      0.015
                                              0.001
                                                      0.944
                             0.000
```

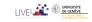

Characterizing set of sequences

#### Mean time in each state

by qualification gained at end of compulsory school

seqmtplot(mvad.seq, group = mvad\$gcse5eq, title = "End CS qualification")

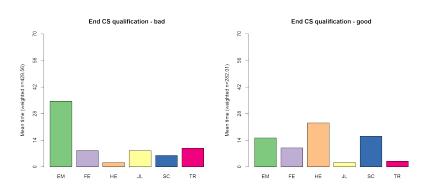

higher education school

training

■ further education □ ioblessness

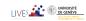

### Sequence of transversal distributions

For bad qualification at end of compulsory school, 9 months

```
seqstatd(mvad.seq[mvad$gcse5eq == "bad", 6:15])
      [State frequencies]
##
##
     Feb.94 Mar.94 Apr.94 May.94 Jun.94 Jul.94 Aug.94 Sep.94 Oct.94 Nov.94
## EM
       0.08 0.094 0.100
                           0.11
                                  0.13
                                         0.22
                                               0.23
                                                     0.211
                                                            0.231
                                                                   0.244
## FE
      0.18 0.181 0.176 0.17
                                0.16
                                       0.13
                                               0.14 0.212 0.211
                                                                   0.209
## HE
      0.00 0.000 0.000
                          0.00 0.00 0.00
                                               0.00
                                                     0.000
                                                            0.000
                                                                   0.000
## JL
      0.10 0.093 0.093
                          0.11
                                0.11
                                       0.16
                                               0.15 0.094
                                                            0.091
                                                                   0.084
## SC
      0.33 0.316 0.316
                          0.31
                                0.28 0.17
                                               0.16
                                                     0.167
                                                            0.171
                                                                   0.171
## TR
       0.31
             0.316
                   0.315
                           0.31
                                  0.32
                                         0.32
                                               0.32
                                                     0.316
                                                            0.295
                                                                   0.292
##
##
       [Valid states]
##
     Feb.94 Mar.94 Apr.94 May.94 Jun.94 Jul.94 Aug.94 Sep.94 Oct.94 Nov.94
        430
               430
                      430
                            430
                                   430
                                          430
                                                430
                                                       430
                                                              430
                                                                     430
## N
##
       [Entropy index]
##
     Feb.94 Mar.94 Apr.94 May.94 Jun.94 Jul.94 Aug.94 Sep.94 Oct.94 Nov.94
##
## H
       0.82
              0.83
                     0.83
                           0.84
                                  0.85
                                         0.87
                                               0.87
                                                      0.86
                                                             0.86
```

### Sequence of transversal distributions (chronogram)

by qualification gained at end of compulsory school

```
seqdplot(mvad.seq, group = mvad$gcse5eq, title = "End CS qualification",
    border = NA)
```

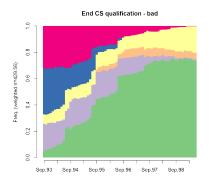

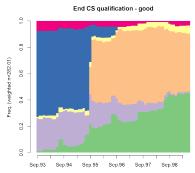

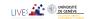

Characterizing set of sequences

### Sequence of modal states

by qualification gained at end of compulsory school

```
seqmsplot(mvad.seq, group = mvad$gcse5eq, title = "End CS qualification",
border = NA)
```

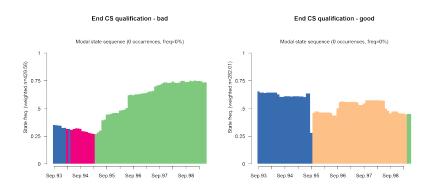

higher education

training

■ further education □ ioblessness

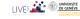

Characterizing set of sequences

### Transversal entropies

Time evolution of the transversal state diversity

seqplot.tentrop(mvad.seq, title = "End CS qualification", group = mvad\$gcse5eq)

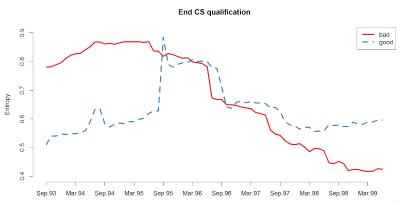

### Longitudinal Characteristics

• Characteristics of individual sequences

| seqlength() | length of the sequence                         |
|-------------|------------------------------------------------|
| seqtransn() | number of transitions                          |
| seqsubsn()  | number of sub-sequences                        |
| seqdss()    | list of the distinct successive states (DSS)   |
| seqdur()    | list of the durations in the states of the DSS |
| seqistatd() | time in each state (longitudinal distribution) |
| seqient()   | Longitudinal entropy                           |
| seqST()     | Turbulence (Elzinga and Liefbroer, 2007)       |
| seqici()    | Complexity index (Gabadinho et al., 2011)      |

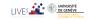

#### Distinct successive states and their durations

SPS format

```
## Sequence
## [1] (EM,4)-(TR,2)-(EM,64)
## [2] (FE,36)-(HE,34)
## [3] (TR,24)-(FE,34)-(EM,10)-(JL,2)
```

Distinct successive states(DSS)

```
seqdss(mvad.seq)[1:3, ]
## Sequence
## 1 EM-TR-EM
## 2 FE-HE
## 3 TR-FE-EM-JL
```

Duration in successive states

```
seqdur(mvad.seq)[1:3, 1:5]
     DUR1 DUR2 DUR3 DUR4 DUR5
##
                  64
                       NA
                            NA
       36
                  NΑ
                       NΑ
                            NΑ
            34
            34
                  10
                            NΑ
## 3
       24
```

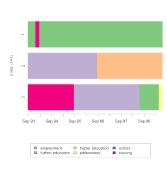

### Complexity of the sequences

- To evaluate the complexity of a sequence we may consider
- Longitudinal entropy
  - does not account for the sequencing of the states (AABB and ABAB have same entropy)
- Turbulence (Elzinga and Liefbroer, 2007)
  - composite measure based on
    - the number of sub-sequences of the DSS sequence
    - the variance of the durations of the successive states
  - sensitive to state sequencing
- Index of complexity (Gabadinho et al., 2010, 2011)
  - composite measure based on
    - the number of transitions
    - the longitudinal entropy
  - sensitive to state sequencing

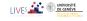

### Computing the sequence complexity measures

```
mvad.ient <- seqient(mvad.seq)
mvad.cplx <- seqici(mvad.seq)
mvad.turb <- seqST(mvad.seq)
ctab <- data.frame(mvad.ient, mvad.cplx, mvad.turb)</pre>
```

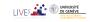

### Comparing the measures

#### plot(ctab)

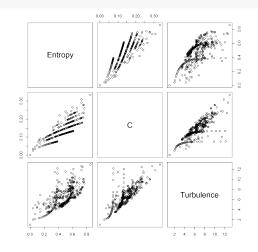

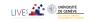

### Distribution of complexity by sex

boxplot(mvad.cplx ~ mvad\$male, col = "lightsteelblue")

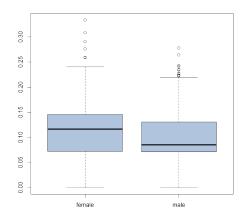

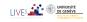

# Analyzing how complexity is related to covariates Regressing complexity on covariates

 $\label{lm.ici} $$$ $$\lim ( \mbox{mvad.cplx $\tilde{\ }$ male + funemp + gcse5eq, data = mvad)$} $$$ 

|                   | Estimate | Std. Error | t value | Pr(> t ) |
|-------------------|----------|------------|---------|----------|
| (Intercept)       | 0.109    | 0.004      | 28.01   | 0.000    |
| male              | -0.013   | 0.004      | -3.04   | 0.002    |
| father unemployed | 0.007    | 0.006      | 1.24    | 0.216    |
| good ECS grade    | 0.010    | 0.005      | 2.20    | 0.028    |

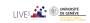

### Pairwise dissimilarities between sequences

- Distance between sequences
  - Different metrics (LCP, LCS, OM, HAM, DHD)
- Once we have pairwise dissimilarities, we can
  - Partition a set of sequences into homogeneous clusters
  - Identify representative sequences (medoid, densest neighborhood)
  - Self-organizing maps (SOM) of sequences (Massoni et al., 2009)
  - MDS scatterplot representation of sequences
  - Measure the discrepancy between sequences
  - Discrepancy analysis of a set of sequences (ANOVA)
  - Grow regression trees for explaining the sequence discrepancy

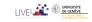

### Summary of available distances

| Distance                      | Method | Position-<br>wise | Additional arguments                                                |
|-------------------------------|--------|-------------------|---------------------------------------------------------------------|
| Count of common attributes    |        |                   |                                                                     |
| Simple Hamming                | HAM    | Yes               |                                                                     |
| Longest Common Prefix         | LCP    | Yes               |                                                                     |
| Longest Common Suffix         | RLCP   | Yes               |                                                                     |
| Longest Common<br>Subsequence | LCS    | No                |                                                                     |
| Edit distances                |        |                   |                                                                     |
| Optimal Matching              | OM     | No                | Insertion/deletion costs (indel) and substitution costs matrix (sm) |
| Hamming                       | HAM    | Yes               | substitution costs matrix (sm)                                      |
| Dynamic Hamming               | DHD    | Yes               | substitution costs matrix (sm)                                      |

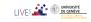

### Dissimilarity matrix

TraMineR provides the seqdist function

```
## OM distances with custom indel and substitution
## costs used by McVicar and Anyadike-Danes (2012).
subm.custom <- matrix(</pre>
        c(0.1.1.2.1.1.
          1.0.1.2.1.2.
          1.1.0.3.1.2.
          2.2.3.0.3.1.
          1,1,1,3,0,2,
          1.2.2.1.2.0).
          nrow = 6, ncol = 6, byrow = TRUE,
          dimnames = list(mvad.shortlab, mvad.shortlab))
mvad.dist <- segdist(mvad.seg, method="OM", indel=4, sm=subm.custom)</pre>
dim(mvad.dist)
## [1] 712 712
```

### Dissimilarity matrix

```
print(mvad.seq[1:4, ], format = "SPS")
##
      Sequence
   [1] (EM,4)-(TR,2)-(EM,64)
##
  [2] (FE,36)-(HE,34)
  [3] (TR,24)-(FE,34)-(EM,10)-(JL,2)
## [4] (TR,47)-(EM,14)-(JL,9)
mvad.dist[1:4, 1:6]
##
        [,1] [,2] [,3] [,4] [,5] [,6]
## [1,]
          0
              72
                   60
                        63
                             72
                                  33
## [2,]
        72
             0
                 86
                       135
                             11
                                 104
## [3,]
       60 86
                 0
                      71
                             97
                                49
## [4,]
         63 135
                   71
                         0 135
                                  32
```

## Cluster analysis

- Can run any clustering method which accepts a dissimilarity matrix as input.
- Many solutions in R:
- For hierarchical clustering
  - hclust() base function (can account for weights)
  - Package cluster (does not accept weights!):
    - agnes(): agglomerative nesting (average, UPGMA WPGMA, ward, beta-flexible, ...)
    - diana(): divisive partitioning
- For PAM and other direct partitioning methods
  - Packages: cluster, fastclust, flashClust, ...
  - WeightedCluster (Studer, 2013)

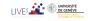

# Example: Hierarchical clustering (Ward)

```
mvad.clusterward <- hclust(as.dist(mvad.dist), method = "ward", members = mvad$
plot(mvad.clusterward, labels = FALSE)</pre>
```

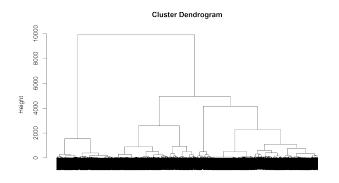

#### PAM clustering

- PAM much faster, but must set a priori number k of clusters.
- WeightedCluster offers nice tools to help selecting k.
- k = 4 was found to be good choice.
- PAM with function wckMedoids from WeightedCluster

```
library(WeightedCluster)
set.seed(4)
pam.mvad <- wcKMedoids(mvad.dist, k = 4, weight = mvad$weight)</pre>
```

Cluster membership is in pam.mvad\$clustering

```
mvad.cl4 <- pam.mvad$clustering
table(mvad.cl4)

## mvad.cl4
## 66 467 607 641
## 190 305 160 57</pre>
```

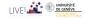

## Labeling the PAM clusters

seqdplot(mvad.seq, group = group.p(mvad.cl4), border = NA)

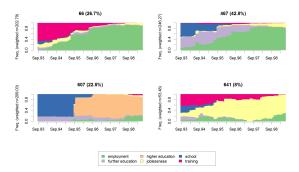

Rearranging cluster order and defining labels

```
cl4.labels <- c("FE-Employment", "Training-Employment", "Education",
    "Joblessness")
mvad.cl4.factor <- factor(mvad.cl4, levels = c(467, 66, 607,
    641), labels = cl4.labels)</pre>
```

#### Mean time in each state

seqmtplot(mvad.seq, group = mvad.cl4.factor)

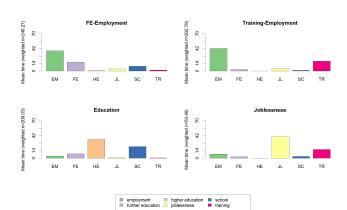

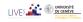

## Most frequent sequences

seqfplot(mvad.seq, group = mvad.cl4.factor, border = NA)

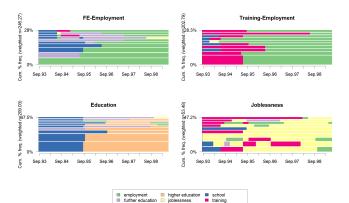

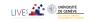

# Individual sequences (sorted by states from start)

seqIplot(mvad.seq, group = mvad.cl4.factor, sortv = "from.start")

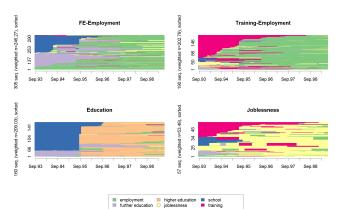

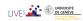

## Sorted by states from the end

seqIplot(mvad.seq, group = mvad.cl4.factor, sortv = "from.end")

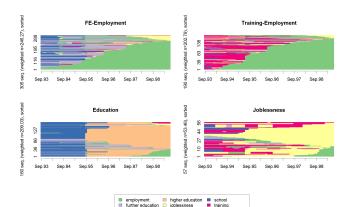

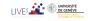

## Discrepancy of sequences

 Sum of squares SS can be expressed in terms of distances between pairs

$$SS = \sum_{i=1}^{n} (y_i - \bar{y})^2 = \frac{1}{n} \sum_{i=1}^{n} \sum_{j=i+1}^{n} (y_i - y_j)^2$$
$$= \frac{1}{n} \sum_{i=1}^{n} \sum_{j=i+1}^{n} d_{ij}$$

- Setting  $d_{ii}$  equal to OM, LCP, LCS ... distance, we get SS.
- From which we can measure the dispersion with the pseudo-variance SS/n.
- And run ANOVA analyses (Studer et al., 2011, 2010, 2009).

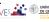

## Computing the dispersion

• For the whole set of sequences

```
dissvar(mvad.dist)
## [1] 32.06
```

By cluster (dissvar.grp from library TraMineRextras)

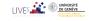

## Analysis of sequence discrepancy

Running an ANOVA-like analysis for gcse5eq

```
da <- dissassoc(mvad.dist, group = mvad$gcse5eq, R = 1000)
```

print(da)

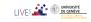

## ANOVA output

```
## Pseudo ANOVA table:
##
           SS df
                    MSE
## Exp 1952
              1 1952.4
## Res 20871 710
                   29.4
## Total 22823 711
                   32.1
##
## Test values (p-values based on 1000 permutation):
                   t0 p.value
## Pseudo F
             66.41934 0.001
## Pseudo Fbf 67.37188 0.001
## Pseudo R2 0.08555 0.001
## Bartlett 0.14693 0.339
## Levene
             0.77397 0.403
## Inconclusive intervals:
## 0.00383 < 0.01 < 0.0162
## 0.03649 < 0.05 < 0.0635
##
## Discrepancy per level:
##
          n discrepancy
## bad 452
                 29.76
## good 260
                 28.53
## Total 712
                 32.06
```

## Tree structured discrepancy analysis

- Objective: Find the most important predictors and their interactions.
- Iteratively segment the cases using values of covariates (predictors)
- Such that groups be as homogenous as possible.
- At each step, we select the covariate and split with highest  $R^2$ .
- Significance of split is assessed through a permutation *F* test.
- Growing stops when the selected split is not significant.

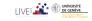

## Growing the tree

```
dt <- segtree(mvad.seg ~ male + Grammar + funemp + gcse5eg + fmpr + livboth,
    weighted = FALSE, data = mvad, diss = mvad, dist, R = 5000)
print(dt, gap = 3)
## Dissimilarity tree:
## Parameters: minSize=35.6, maxdepth=5, R=5000, pval=0.01
## Formula: mvad.seq ~ male + Grammar + funemp + gcse5eq + fmpr + livboth
  Global R2: 0.12
##
##
   Fitted tree:
##
##
    |-- Root (n: 712 disc: 32)
##
     I-> gcse5eq 0.086
          I-- [ bad ] (n: 452 disc: 30)
##
            |-> funemp 0.017
##
##
            |-- [ no ] (n: 362 disc: 28)
               l -> male 0.014
##
               |-- [ female ] (n: 146 disc: 31)[(FE,2)-(EM,68)] *
##
                |-- [ male ] (n: 216 disc: 25)[(EM,70)] *
##
            |-- [ yes ] (n: 90 disc: 36)
##
             |-> livboth 0.033
##
                |-- [ no ] (n: 36 disc: 35) [(EM.70)] *
##
##
                |-- [ yes ] (n: 54 disc: 34)[(EM,70)] *
##
         |-- [ good ] (n: 260 disc: 29)
            I-> Grammar 0.048
##
            |-- [ no ] (n: 183 disc: 30)[(FE,22)-(EM,48)] *
##
            |-- [ yes ] (n: 77 disc: 21)[(SC,25)-(HE,45)] *
##
```

## Graphical tree

• The graphical rendering uses Graphviz http://www.graphviz.org/

```
R> seqtreedisplay(dt, filename = "fg_mvadseqtree.png",
+ type = "d", border = NA)
```

• The plot is produced as a png file and displayed with the default program associated to this extension.

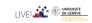

## **Graphical Tree**

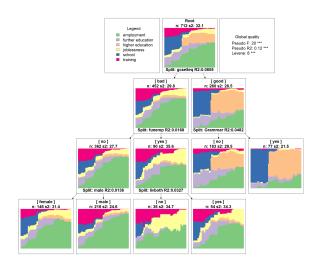

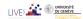

# Graphical Tree, using I-plots and showdepth=TRUE

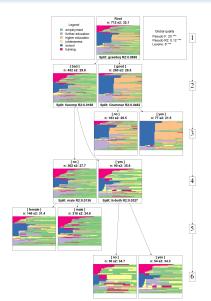

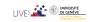

## TraMineR was made possible thanks to SNF

- Developed within the SNF (Swiss National Fund for Scientific Research) project Mining event histories: Towards new insights on personal Swiss life courses 1/2007-1/2011
- ... development goes on within IP 14 methodological module of the NCCR LIVES: Overcoming vulnerability: Life course perspectives (http://www.lives-nccr.ch).

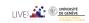

#### TraMineR, Who?

- Under supervision of a scientific committee:
  - Gilbert Ritschard (Statistics for social sciences)
  - Alexis Gabadinho (Demography)
  - Nicolas S. Müller (Sociology, Computer science)
  - Matthias Studer (Economics, Sociology)
- Additional members of the development team:
  - Reto Bürgin (Statistics)
  - Emmanuel Rousseaux (KDD and Computer science)

both PhD students within NCCR LIVES IP-14

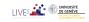

## Other packages by the TraMineR team

- TraMineRextras additional less stabilized functions
- PST (Probability suffix trees) by Alexis Gabadinho
- WeightedCluster (Studer, 2013)
- Dataset (handling and documenting survey data sets) by Emmanuel Rousseaux

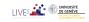

#### Documentation

- The success of TraMineR is largely due to the documentation.
- Web page http://mephisto.unige.ch/traminer
  - News (new release, ...)
  - Preview
  - Documentation:
    - User's guide (about 120 pages)
    - Tutorials
    - Web page (html) of the Reference manual
    - Papers by the TraMineR team
    - Publications by TraMineR users
  - Information about forthcoming training courses

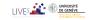

#### **TraMineR**

Sequence analysis in R

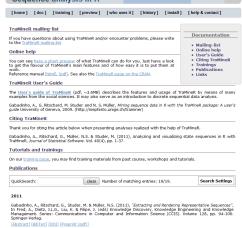

Gabadinho, A., Ritschard, G., Müller, N.S. & Studer, M. (2011), "Analyzing and visualizing state sequences in R with

TraMineR", Journal of Statistical Software, Vol. 40(4), pp. 1-37.

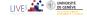

#### R-forge page

- TraMineR page on R-forge (https://r-forge.r-project.org/projects/traminer/)
- where you
  - find the development version
  - can post bug reports,
- Can join the discussion list (but broken search!)

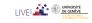

#### Where asking for help?

- Best place for help is StackExchange
- There are traminer tags on
  - StackOverflow (SO)
     http://stackoverflow.com/questions/tagged/traminer
     for TraMineR R-code related questions
  - CrossValidated (CV)
     http://stats.stackexchange.com/questions/tagged/traminer
     for questions regarding statistical interpretation and methodological issues

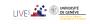

# Thank you!

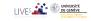

#### References I

- Abbott, A. (1997). Optimize. http://home.uchicago.edu/~aabbott/om.html.
- Aisenbrey, S. and A. E. Fasang (2010). New life for old ideas: The "second wave" of sequence analysis bringing the "course" back into the life course. *Sociological Methods and Research* 38(3), 430–462.
- Billari, F. C. (2001). The analysis of early life courses: Complex description of the transition to adulthood. *Journal of Population Research* 18(2), 119–142.
- Brzinsky-Fay, C., U. Kohler, and M. Luniak (2006). Sequence analysis with Stata. *The Stata Journal* 6(4), 435–460.
- Elzinga, C. H. (2007). CHESA 2.1 User manual. User guide, Dept of Social Science Research Methods, Vrije Universiteit, Amsterdam.
- Elzinga, C. H. and A. C. Liefbroer (2007). De-standardization of family-life trajectories of young adults: A cross-national comparison using sequence analysis. *European Journal of Population* 23, 225–250.
- Gabadinho, A., G. Ritschard, N. S. Müller, and M. Studer (2011). Analyzing and visualizing state sequences in R with TraMineR. *Journal of Statistical Software* 40(4), 1–37.

#### References II

- Gabadinho, A., G. Ritschard, M. Studer, and N. S. Müller (2009). Mining sequence data in R with the TraMineR package: A user's guide. Technical report, Department of Econometrics and Laboratory of Demography, University of Geneva, Geneva.
- Gabadinho, A., G. Ritschard, M. Studer, et N. S. Müller (2010). Indice de complexité pour le tri et la comparaison de séquences catégorielles. *Revue des nouvelles technologies de l'information RNTI E-19*, 61–66.
- Massoni, S., M. Olteanu, et P. Rousset (2009). Career-path analysis using optimal matching and self-organizing maps. In *Advances in Self-Organizing Maps: 7th International Workshop, WSOM 2009, St. Augustine, FL, USA, June 8-10, 2009*, Volume 5629 of *Lecture Notes in Computer Science*, pp. 154–162. Berlin: Springer.
- McVicar, D. and M. Anyadike-Danes (2002). Predicting successful and unsuccessful transitions from school to work using sequence methods. *Journal of the Royal Statistical Society A 165*(2), 317–334.

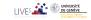

#### References III

- Ritschard, G., A. Gabadinho, N. S. Müller, and M. Studer (2008). Mining event histories: A social science perspective. *International Journal of Data Mining*, Modelling and Management 1(1), 68–90.
- Rohwer, G. and U. Pötter (2002). TDA user's manual. Software, Ruhr-Universität Bochum, Fakultät für Sozialwissenschaften, Bochum.
- Studer, M. (2013). Weightedcluster library manual: A practical guide to creating typologies of trajectories in the social sciences with R. LIVES Working Papers 24, NCCR LIVES, Switzerland.
- Studer, M., G. Ritschard, A. Gabadinho, et N. S. Müller (2009). Analyse de dissimilarités par arbre d'induction. Revue des nouvelles technologies de l'information RNTI E-15, 7–18.
- Studer, M., G. Ritschard, A. Gabadinho, et N. S. Müller (2010). Discrepancy analysis of complex objects using dissimilarities. In F. Guillet, G. Ritschard, D. A. Zighed, et H. Briand (Eds.), Advances in Knowledge Discovery and Management, Volume 292 of Studies in Computational Intelligence, pp. 3–19. Berlin: Springer.

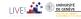

#### References IV

- Studer, M., G. Ritschard, A. Gabadinho, et N. S. Müller (2011). Discrepancy analysis of state sequences. *Sociological Methods and Research* 40(3), 471–510.
- Widmer, E. and G. Ritschard (2009). The de-standardization of the life course: Are men and women equal? *Advances in Life Course Research* 14(1-2), 28–39.
- Zaki, M. J. (2001). SPADE: An efficient algorithm for mining frequent sequences. *Machine Learning* 42(1/2), 31–60.

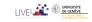